# **Experimentando en el aula con colores y longitudes de onda**

## **Experimenting in the classroom color and wavelengths**

Esteban G. Szigety<sup>1</sup>, Luis J. Bernal<sup>2</sup>, Pablo A. Sánchez<sup>1,2</sup>, **Gabriel H. Pérez<sup>2</sup> , Jorge N. López<sup>2</sup> , y Horacio R. Tesolin<sup>2</sup>** *<sup>1</sup>Facultad de Ingeniería, Universidad Nacional de Mar del Plata,* 

*Av. Juan B. Justo 2002,CP 7600Mar del Plata. Argentina. <sup>2</sup>Facultad de Ciencias Exactas y Naturales, Universidad Nacional de Mar del Plata, Dean Funes 3350,CP 7600Mar del Plata. Argentina.* 

**E-mail:** esteszige@gmail.com

#### **Resumen**

**REVISTA** 

**ENSEÑANZA** 

Esta propuesta presenta los fundamentos para armar y usar un teléfono inteligente o *smartphone* como un espectrómetro y llevar adelante actividades experimentales relacionadas con el estudio de las longitudes de onda y el color. Utilizando este espectrómetro se puede observar el espectro de emisión de una lámpara fluorescente compacta o las componentes RGB de una laptop entre otras fuentes luminosas.

**Palabras clave:** Enseñanza de la física experimental; Longitudes de onda; Espectro solar; Espectrómetro; Teléfono inteligente.

## **Abstract**

This proposal presents the fundamentals to assemble and use a smartphone or smartphone as a spectrometer and do experimental activities related to the study of wavelengths and color. Using this spectrometer you can observe the emission spectrum of a compact fluorescent lamp or the RGB components of a laptop among other light sources.

**Keywords:** Teaching of experimental physics; Wavelengths; Solar spectrum; Spectrometer; Smartphone.

# **I. INTRODUCCIÓN**

La obtención de los espectros lumínicos de distintas fuentes le provee al docente una herramienta útil para abordar la dificultad que presentan los estudiantes para comprender los conceptos de luz y color (Sadler, 1991). Basados en las investigaciones de Sadler podemos afirmar que la actividad experimental sobre generación y visualización de espectros de distintas fuentes ayuda a que los estudiantes alcancen una compresión correcta sobre la descomposición y naturaleza de la luz.

El presente trabajo hace uso de teléfonos móviles o *smartphones* con que los estudiantes secundarios asisten a clase, convirtiéndolo en una herramienta para analizar líneas espectrales, mediante la adición de un fragmento de CD-ROM.

## **II. EL ARMADO DEL ESPECTRÓMETRO**

Existen redes de difracción por reflexión o por transmisión. Si tomamos un CD o DVD y reflejamos un haz luminoso, veremos que su superficie espejada ofrece una serie de destellos coloreados. En este caso el disco se está comportando como una red por reflexión. Para obtener una red por transmisión de un CD deberemos extraer la delgada capa o cobertura que sirve para identificar el disco. Este ingenioso procedimiento fue idea de Caselli, Giovannini y Oliveira (2017) quien llama al procedimiento "depilar un disco". Si bien Knauer (2002) propone usar la cubierta protectora que viene en la compra de cilindros de 100 o 50 CD, actualmente los CD-ROM se encuentran en desuso, por lo que es más factible y económico utilizar CD obsoletos a los que se pueda aplicar la técnica de "depilar".

La técnica de "depilar" requiere de una cinta adhesiva de buena calidad (se sugiere del tipo de embalar que son anchas y muy adherentes). Se pega la cinta sobre la cara que se escribe o se encuentra la marca

del CD. Es posible mejorar el contacto repasando con el dedo o un bolígrafo. Luego se retira la cinta desde el borde del disco y se observa que la capa protectora se despega para dejar expuesta las ranuras microscópicas sobre el cual se labran los datos. Con alcohol etílico de uso medicinal es posible extraer los restos de pegamento de la cinta en caso que hayan quedado, sin dañar el disco.

Bajo estas condiciones, el CD "depilado" se comporta como una red por transmisión. A continuación, se procede a recortar un octavo del total, en forma de sector circular y ubicarlo delante de la lente la cámara del *smartphone* (ver figura 1). Teniendo en cuenta que la curvatura de las ranuras es mayor cerca del centro del disco, la ubicación de la lente en proximidad del borde exterior producirá una mejor calidad de haz difractado. Mediante un puntero láser es posible explorar esta propiedad: si se fija el CD y se hace incidir el haz en un punto próximo al centro se observará sobre una p antalla, alarga y distorsiona en mayor medida respecto a otros puntos de incidencia cerca del borde del disco. ación de la lente en proximidad del borde exterior producirá una mejor calidad e un puntero láser es posible explorar esta propiedad: si se fija el CD y se hace próximo al centro se observará sobre una pantalla, que el haz

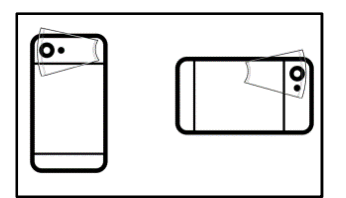

**FIGURA 1.**Formas de ubicar el sector circular del CD sobre la parte posterior del *smartphone smartphone.* Luego con una cinta adhesiva se puede terminar de fijar.

La red de transmisión puesta delante de la cámara (parte posterior del *smartphone* ) producirá, a los costados de los objetos que se fotografíe patrones de interferencia, que llamaremos espectros. Estos espectros son producto de los máximos de difracción de primer orden que producen las ranuras del CD. Aunque aún el dispositivo no está preparado para analizar correctamente el espectro que genera una fuente, por lo pronto será posible obtener llamativas fotografías de objetos bien iluminados, lámparas de todo tipo, etc. Frecuentemente para hacer que el espectro se vea nítido el enfoque de la cámara debe ser dirigido al objeto y no al espectro.

### **III. PRACTICA SOBRE GENERACIÓN DE COLORES RACTICA**

El espectro que se aprecia en las fotografías obtenidas por el teléfono móvil es producto de la difracción de la luz al pasar por el CD-ROM. Los máximos de interferencia de primer orden que corresponden a cada longitud de onda generan esta imagen simétrica a cada lado de la fuente. En el centro, la imagen de la fuente permanece inalterada debido a que el máximo de orden cero está en la misma posición para todas las longitudes de onda, por lo que su color no varía. Analizando una fuente monocromática (única longitud de onda) a través de este espectrómetro se visualiza una copia de dicha fuente en posiciones angulares simétricas como se observa en la figura2. La red difracta la luz y realiza una interferencia con tructiva de cada punto luminoso que conforma la fuente. Cuando la fuente tiene una luz compuesta con varias longitudes de onda discretas observamos varias copias del objeto ubicadas en distintas posiciones. Una explicación más detallada de estas copias de la fuente se puede encontrar también en el trabajo de Una explicación más detallada de estas copias de la fuente se puede encontrar también en el trabajo de<br>Catelliy otros(2006) donde aparecen fotografías de fuentes emitiendo longitudes de onda discontinuas.En Catelliy otros(2006) donde aparecen fotografías de fuentes emitiendo longitudes de onda discontinuas.En<br>la figura 2 todos los casos fueron obtenidos usando el espectrómetro propuesto; la fuente lumínica es una imagen de un hombrecillo proyectada en pantalla completa en el monitor de una laptop y cambiando el color del hombrecillo por medio de un programa gráfico. l máximo de orden cero está en la misma posición para<br>or no varía. Analizando una fuente monocromática (única<br>tro se visualiza una copia de dicha fuente en posiciones<br>ra2. La red difracta la luz y realiza una interferencia

Como se aprecia, un CD-ROM puesto delante de una cámara fotográfica se comporta generado tantas copias de la fuente lumínica como frecuencias contenga. Si la fuente emite luz continua se observará una repetición infinita de la fuente. Esto no se consigue en la figura2 debido a que la generación de imágenes de una pantalla de laptop es a través del sistema RGB (del inglés de *red*, *green* y *blue lue*) y por lo tanto independientemente de color utilizado siempre se observara una suma aditiva de las tres frecuencias. Haciendo cambios en los colores de la imagen disponemos de experiencia fácil de realizar para estudiar la generación de colores en pantallas, pantallas, dispositivos móviles e iluminación LED.

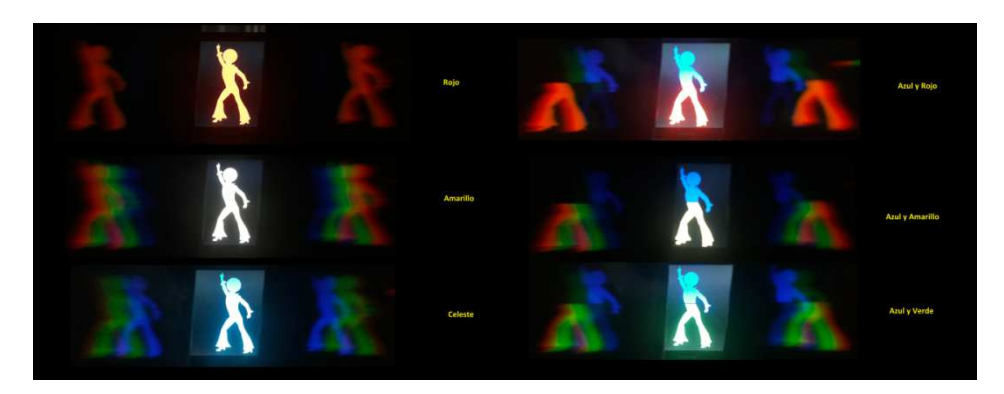

**FIGURA2**. Un hombrecillo de distintos colores generado por la pantalla de la laptop. Dados el contraste de intensidad entre el máximo de orden cero y las copias, el color del hombrecillo central ha quedado saturado por la cámara y no se distingue su color original. Al costado figura su color. En la segunda columna su cuerpo es bicolor.

Otra práctica para realizar con este dispositivo es dibujar un cuadrado de bordes blancos en el centro de una diapositiva de fondo negro, a continuación, se construyen nuevas diapositivas en las que la imagen mantiene la altura, pero no así su ancho que irá disminuyendo hasta que la figura se convierta en una línea. En un cuarto oscuro se proyecta a pantalla completa en el monitor de la laptop la secuencia de diapositivas y se toman varias fotografías con el dispositivo propuesto. La figura 3 ilustra lo dicho anteriormente; vale aclarar que la red se corrió levemente de su eje de simetría para que las imágenes virtuales se puedan observar fuera de eje y luego a medida que angostamos el rectángulo comenzamos a definir líneas y así poder apreciar claramente que longitudes de onda utiliza el sistema RGB para producir la luz blanca. Se puede detectar que el ancho espectral del color verde es mayor que el del azul o el rojo.

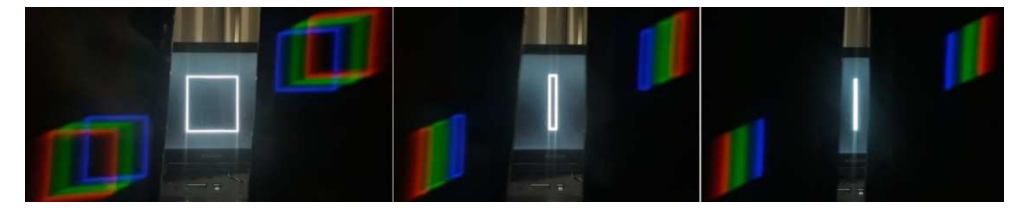

**FIGURA3.** Imagen rectangular generada y proyectada por la laptop. El espectrómetro descompone la luz blanca de la laptop en sus tres frecuencias fundamentales según el sistema RGB que utilizan las pantallas como televisores de plasma, monitores y teléfonos.

De alguna manera lo que se está realizando aquí es equivalente a anteponer una rendija delante de una fuente, es decir colimar el haz de luz. Con esta técnica se intenta que los haces que llegan a la red sean lo más paralelos posible. En espectrómetros de alta resolución este objetivo se logra no solo con una rendija, sino también usando un sistema de lentes. En este caso, para poder hacer que esta experiencia sea sencilla y económica solo usaremos adecuadamente el ancho de una imagen para resolver las longitudes de onda de la fuente.

## **IV. COMPLEJIZANDO LAS EXPERIENCIAS**

Al querer usar este dispositivo para observar las componentes de fuentes de luz como lámparas se deberá entonces construir una rendija física para poder definir correctamente su espectro continuo o las líneas espectrales que la conforman.

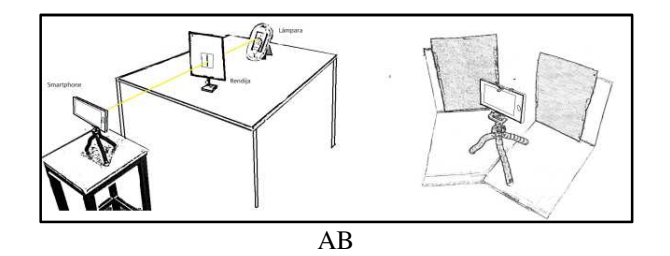

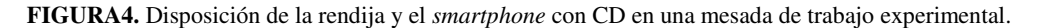

#### *Szigety y otros*

La rendija se puede construir a partir de una hoja de afeitar seccionada a la mitad y al acercarlas por el filo se conformará una rendija de gran precisión. En caso de no conseguir hojas de afeitar se puede utilizar papel de aluminio cortado con una cuchilla afilada. La separación de la rendija utilizada para la observación de las líneas de emisión de una lámpara de bajo consumo o lámparafluorescente compacta (LFC)fue de 0,7 mm. Esta distancia se puede estimar haciendo incidir un haz de láser sobre la rendija y posteriormente medir el ancho del lóbulo de difracción que produce sobre una pantalla. Es decir, a través de una típica experiencia de difracción que se presenta en los libros de texto conocidos de óptica (Hecht,2000). Finalmente alineando el teléfono y la red, la rendija y la fuente de luz (figura4-A) podremos obtener fotografías de los espectros.Se puede utilizar una cartulina negra opaca de tal forma que al momento de sacar la fotografía se eliminen reflejos indeseados y permitir un fondo negro para que el espectro se vea nítido (figura4-b).

## **V. RESULTADOS OBTENIDOS**

Este espectroscopio de fácil construcción permite trabajar en forma cualitativa varios aspectos relacionados con las frecuencias que conforman el espectro electromagnético. Entre algunas de las actividades que se propone están la observación de espectros de emisión de diferentes fuentes de luz como se ve en las figura 5, 6y 7, analizar sus líneas espectrales y a través de un espectro de referencia (figura 9) se pueden medir aproximadamente sus valores y compararlos con valores teóricos de cada tipo de lámpara. Esta comparación permite identificar diferentes tipos de bombillas: incandescentes, fluorescente comunes y de bajo consumo (LFC).Una de las observaciones más interesantes es utilizar un espejo para desviar la luz del Sol y hacerla pasar por la rendija, de esta forma se observan las líneas de absorción del espectro solar o también llamadas líneas de Fraunhofer (ver figura8). En este último caso se recomienda tener especial cuidado con el haz de luz desviado por el espejo, que no incida en los ojos de los participantes. Cabe aclara también ue todas las imágenes que se muestran a continuación (excepto la figura 9) fueron obtenidas con este espectroscopio y editadas con un programa de edición gráfico.

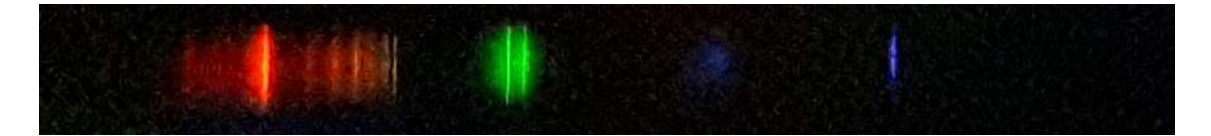

**FIGURA 5.** Espectro de emisión de una lámpara de bajo consumo o lámpara fluorescente compacta. La imagen fue recortada y aumentado su contraste para poder ver las líneas de menor intensidad

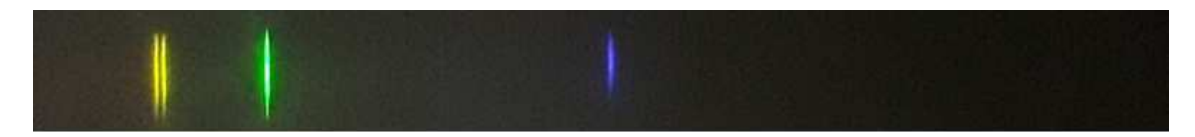

**FIGURA6.** Lámpara de vapor de mercurio para experiencias de laboratorio (PASCO Hg Vapor Light Source OS-9286). Esta imagen solo fue recortada y disminuido su brillo para poder observar el doblete del mercurio (línea doble amarilla).

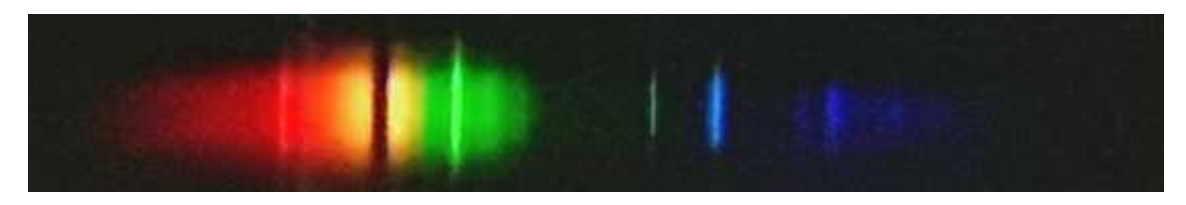

**FIGURA7.** Lámpara de vapor de sodio a alta presión del alumbrado público.También fue editada para resaltar las líneas de baja intensidad.

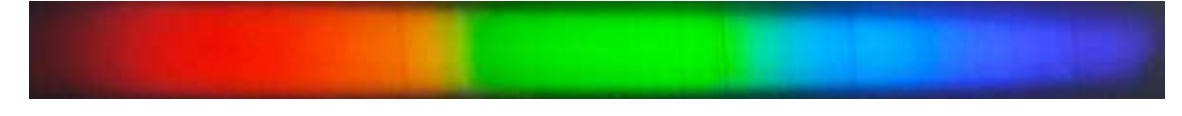

**FIGURA8.** Espectro solar con algunas de las líneas de absorción o líneas de Fraunhofer. En este caso se aumentó el contraste y se bajó el brillo para poder observar las líneas de absorción que son tapadas por la luz circundante.

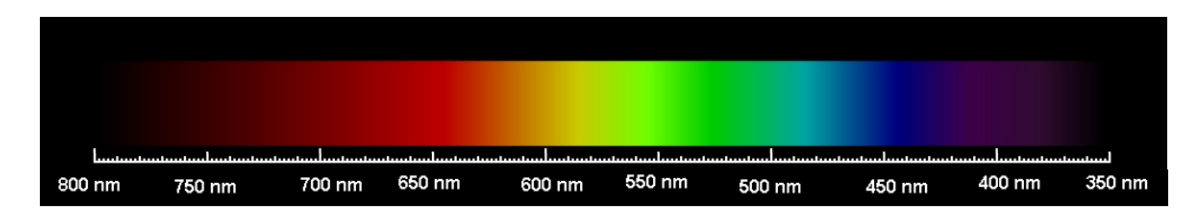

**FIGURA9.** Espectro visible continuo. Escala estándar para que los estudiantes puedan calibrar sus espectros.

## **VI. CONCLUSIÓN**

Dado que se pueden analizar espectros sin necesidad de un instrumental complejo, el uso de este dispositivo puede ser parte de la enseñanza de la física y la química desde ciclo básico de la secundaria. Además se considera que puede permitir a los docentes de física despertar el interés en los estudiantes por los análisis espectrales y la descomposición de la luz a través de las dos actividades que se propone aquí: análisis de colores del sistema RGB y obtención de espectros de emisión y absorción .Invitamos a la comunidad de docentes e investigadores en la enseñanza de la física a concretar estas actividades experimentales en el aula donde los estudiantes puedan observar y analizar en forma cualitativa las frecuencias que componen las distintas fuentes. La oportunidad que ofrece este dispositivo es que el adolescente encuentre en su teléfono una herramienta para analizar y comprender el mundo natural y físico. Pudiendo generar algún debate epistemológico sobre lo que el científico detecta del mundo cuando utiliza un instrumento para verlo, entre otros análisis que se enmarcan enel contexto de descubrimiento científico.

## **REFERENCIAS**

Catelli, F., Herber, J., Menegotto, J., y Kessler, S. (2006). O que é uma raia espectral. *A Física na Escola*, 7(2), 70-72.

Catelli, F., Giovannini, O., y de Oliveira, S. F. (2017). Espectrômetro amador: quantificando comprimentos de onda. *Caderno Brasileiro de Ensino de Física*, 34(3), 951-970.

Knauer, T. (2002). A compact disk transmission spectroscope. *The Physics Teacher*, 40(8), 466-467.

Hecht, E. (2000). *Óptica 3er Ed*.Madrid: Addisson Wesley Iberoamericana.

Sadler, P. (1991). Projecting spectra for classroom investigations. *The Physics Teacher*, 29(7), 423-427.

Wakabayashi, F., & Hamada, K. (2006). A DVD spectroscope: A simple, high-resolution classroom spectroscope. *Journal of Chemical Education*, 83(1), 56.